## **Marguerite Lockard**

**From: Sent: To: cc: Subject:**  Marguerite Lockard Thursday, January 04,2007 11 :21 AM Paula lsler Ann Cole; Kimberley Pena; Dorothy Menasco RE: New filing in undocketed matter

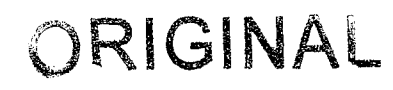

 $01002$   $+77$ 

Ok... CCA will establish a new docket per this e-mail.... Thanks again !

-----Original Message---+ - From: Paula Isler Sent: Thursday, January 04,2007 11:20 AM To: Marguerite Lockard Cc: Ann Cole; Kimberley Pena; Dorothy Menasco Subject: FW: New filing in undocketed matter

Here is another. This should be docketed instead of going into undocketed. Please docket. The title should read:

Request for cancellation of IXC tariff and Registration No. TJ984 by CaribbeanLink, Inc., effective December **3** 1, 2006.

-----Original Message----- From: Ray Kennedy Sent: Thursday, January 04, 2007 10:55 AM To: Paula Isler Subject: FW: New filing in undocketed matter

-----Original Message----- From: Rick Moses Sent: Thursday, January 04, 2007 10:52 AM To: Ray Kennedy Subject: FW: New filing in undocketed matter

**cIc~~II.Ic~~lcII.cc.....~~~~~~~~~~.~~~~~~~~**  From: Msanders@psc.state.fl.us [SMTP:MSANDERS@PSCSTATE.FL.US] Sent: Thursday, January 04, 2007 10:51:59 AM To: Lisa Harvey; Beth Salak; Rick Moses; Sally Simmons; Carolyn Craig; Patti Zellner Subject: New filing in undocketed matter Auto forwarded by a Rule

FPSC-COMMISSION CLERM 0093 JMH-4

 $\mathcal{L}^{\bullet}$ 

**JOCUMENT NUMBER-DATE** 

DOCUMENT DESCRIPTION =  $CCA$  Fiscal - \$50 payment record from CaribbeanLink, Inc. (T1984) for 2006 RAFs; Dep 699 dated 1/4/07; attached letter requests cancellation of IXC certificate, effective 12/3 1/06.

DOCUMENT PATH = file://L:\PSC\LIBRARY\FILINGS\O7\00060-07

Document  $ID = 00060-07$ Document Filed 01/03/07

The filing described above is now available in PDF format, and may also be available in WordPerfect or other formats.

To access it, click on the DOCUMENT PATH link. This will pop up a Windows Explorer window. You will see the PDF (Adobe Acrobat) version; you will also see other versions if they exist. Double-click on the preferred version and the document will open.

If you need to cut/paste/search in the document and find you can't, try later when the reformatted version is available. (For more information, see PDF Tips on the How To menu.)

You can also go to the docket in CMS by triple-clicking on the DOCKET NUMBER, typing ctrl-C to copy, and using the paste icon to paste the docket number into the query line in CMS.

This is an automatically generated e-mail; no response/reply is necessary.